# **Spec1d**

A versatile set of tools to analyse 1d data sets in MATLAB

A collection of routines designed to facilitate the analysis of one dimensional (i.e. x, y, error) data sets from the command line in MATLAB. Data can be loaded into a structure, known as a **spec1d** object, and then processed with simple one−line commands. Liberal use is made of the operator overload feature of MATLAB5 so that operators such '+', '\*' are redefined to work on 1d spectra, including the correct handling of error propogation. Using **spec1d** it is possible to perform complex data analysis, including non−linear least−squares fitting, in a very efficient manner. As it makes use of the load and function libraries from MFIT/MVIEW, it is completely general, and can be used to analyse data from more or less any source.

Requires MATLAB 5.1 or higher.

# **[Introduction](#page-1-0)**

# **[Command Summary](#page-6-0)**

## **[Installation](#page-12-0)**

# **[Case Studies](#page-13-0)**

Version 2.0, February 2001 *[Des McMorrow](mailto:des.mcmorrow@risoe.dk) an[d Henrik Rønnow](mailto:hmr@ill.fr)*

### <span id="page-1-0"></span>**Introduction**

**Spec1d** is presently built on the following class structure:

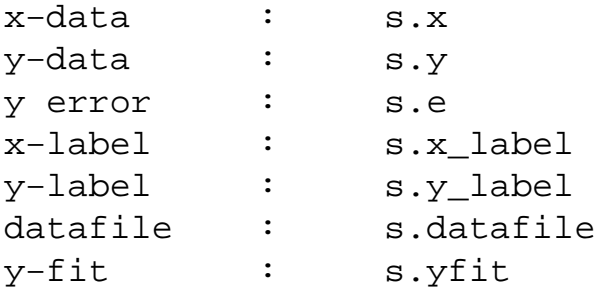

**Spec1d** objects can either be singular, or arrays. In this way it is possible to store and perform data analysis on many files (in fact whole data sets) using one line commands.

Note: The handling of errors in spec1d is designed not to be restricted to the case where the errors are determined by counting statistics. You are advised, however, to check the routines to make sure that they are applicable to the problem you are trying to treat.

The easiest way to become familiar with **spec1d** is to study a number of examples.

### **Reading data files: use of the loads command**

[Example 1: Reading data stored in x, y, error format, and fitting it to a Gaussian peak](#page-2-0) [Example 2: Reading data from a formatted data file \(ILL, SPEC, RISØ, etc\)](#page-4-0) [Example 3: Reading multiple files, or multiple scans from the same file](#page-5-0)

# <span id="page-2-0"></span>**Example 1: Reading data stored in x, y, error format, and fitting it to a Gaussian peak**

**Spec1d** has built−in filters to load most types of data files. If the filter does not exist, then it is either easy to

create a new filter, or to convert the data to x, y, error format, and then read in using the 'xyeload' filter.

For example, the following commands can be used to load the file arraydat.dat (x, y and error stored in

column form), fit it to a Gaussian, and to plot it:

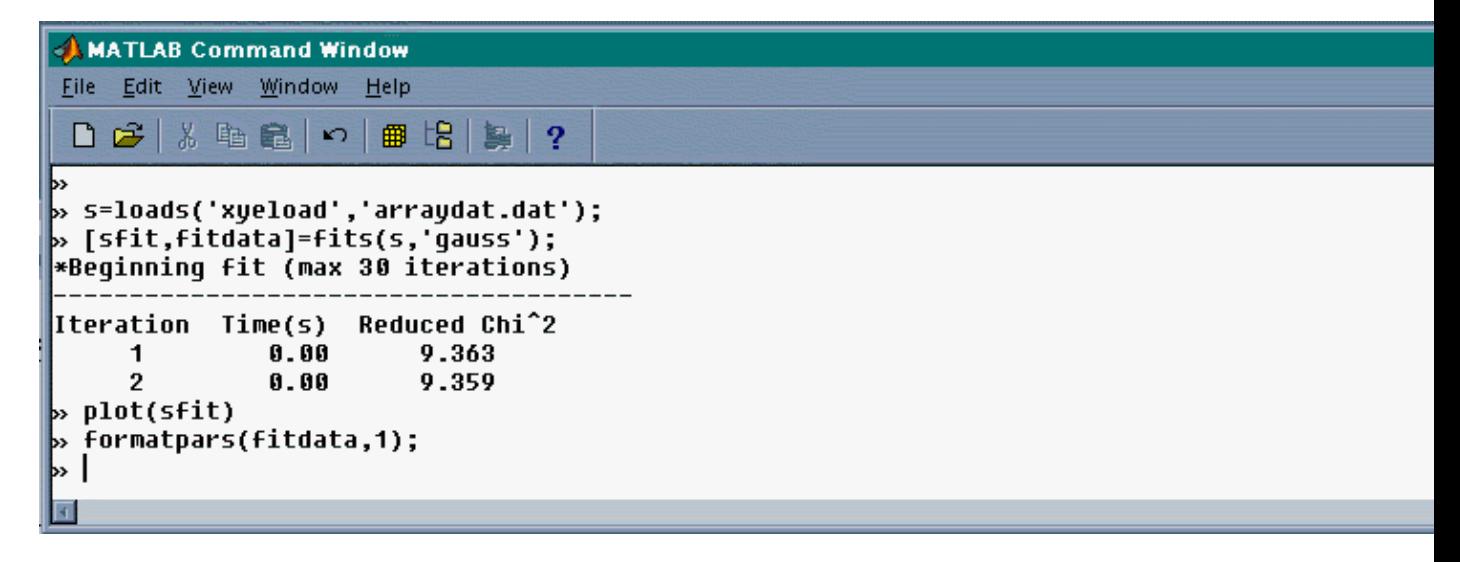

which produces the figure

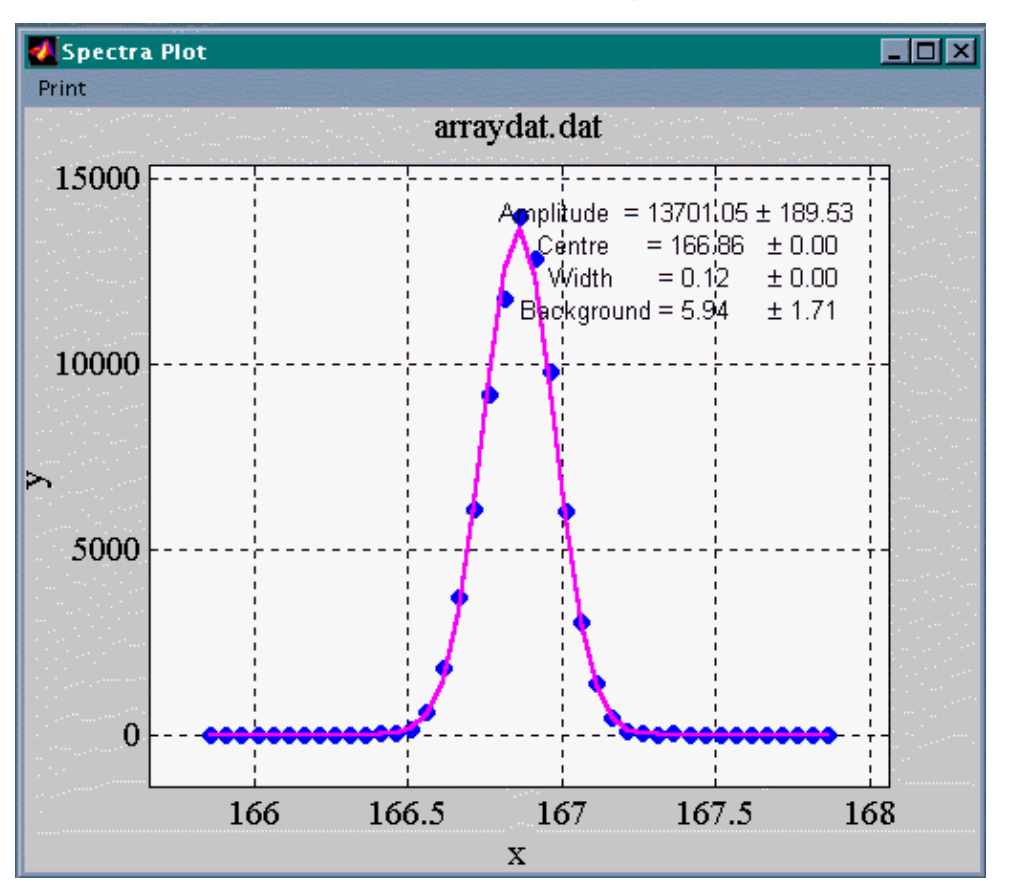

The code generated the plot in the following way:

- The **loads** function is used to load the data (x, y and error) from the file 'arraydat.dat' into the **spec1d** object s.
- The spectrum in s is then fitted to a Gaussian lineshape using the **fits** function. As no initial parameter values were given, the fitting routine estimates them from a moment analysis using the function **peakm**. The parameters of the fit are returned in the structure fitdata, and the fitted values and original data in sfit.
- **plot** is used to plot the data and fit.
- Finally, the fit parameters in fitdata are added to the plot using **formatpars.**

In this example, each command was typed at the matlab prompt. They can of course be placed in a file, which is then run from the commad line. This allows the steps used in a complex data analysis to be stored for editing, and also as a record of what was done.

Both **loads** and **fits** are much more flexible than this example suggests, as will be made clear in the other examples. Check the help supplied with each function for details.

### <span id="page-4-0"></span>**Example 2: Reading data from a formatted data file (ILL, SPEC, RISØ, etc)**

Filters for most commonly encountered data files are available in the MFIT/MVIEW load library. Using these filters it is possible to specify the x and y variables, name of the column containing the errors (if it exists), the monitor, and even a normalisation value. The **loads** routine stores the values of these variables, so that in subsequent calls to **loads** only the variables that change (for example the

data file name or scan number) need to be specified.

Let us imagine that we want to load two TASCOM files from Risø into separate spectra, and then overplot them. The desired x and y variables are OM and I, the errors are calculated from the counting statistics, and the monitor is MON. The name of the data filter in this case is 'tasbatch', and the data file is 'beta0007.dat'.

<span id="page-5-0"></span>**Example 3: Reading multiple files, or multiple scans from the same file**

# <span id="page-6-0"></span>**Command summary**

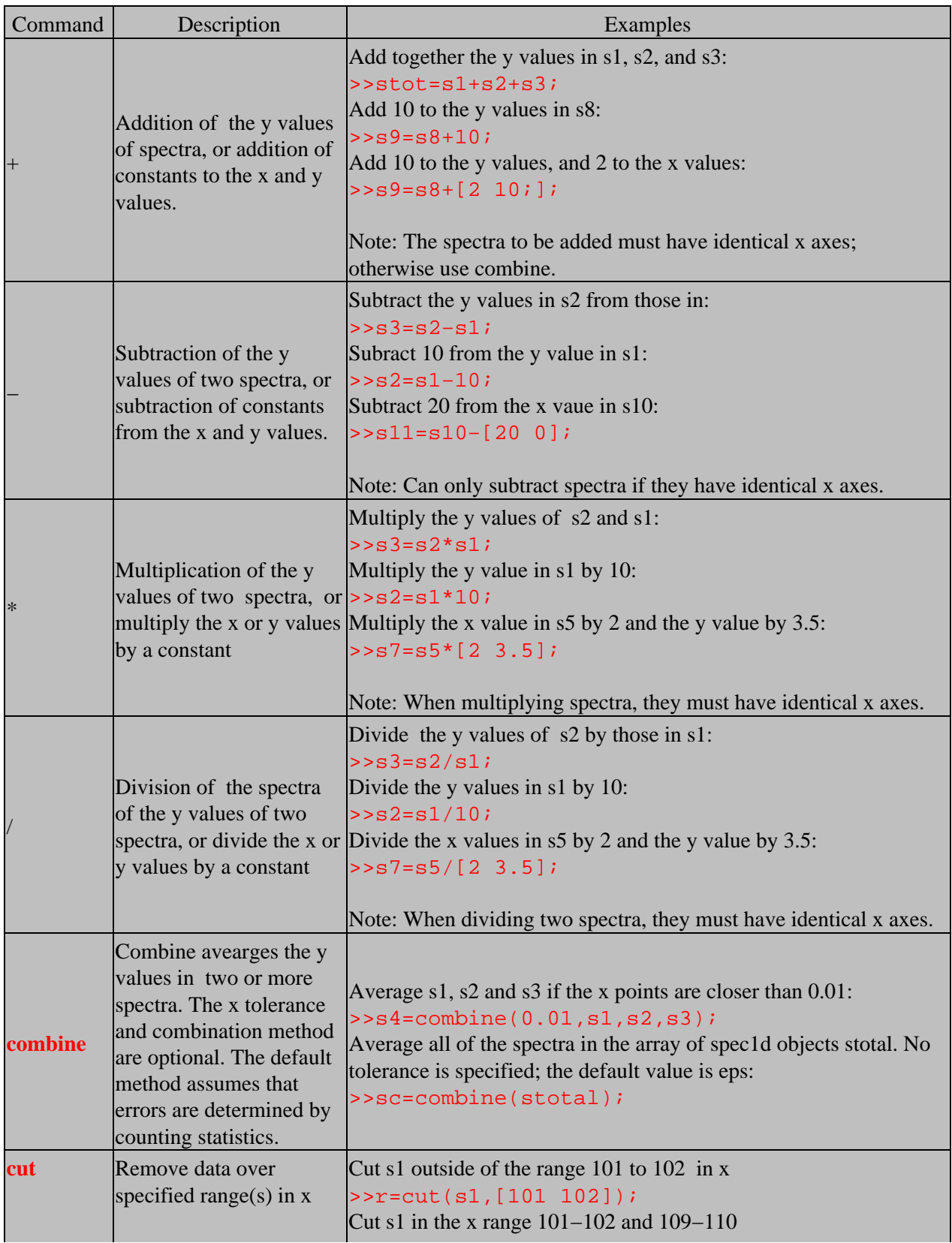

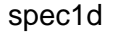

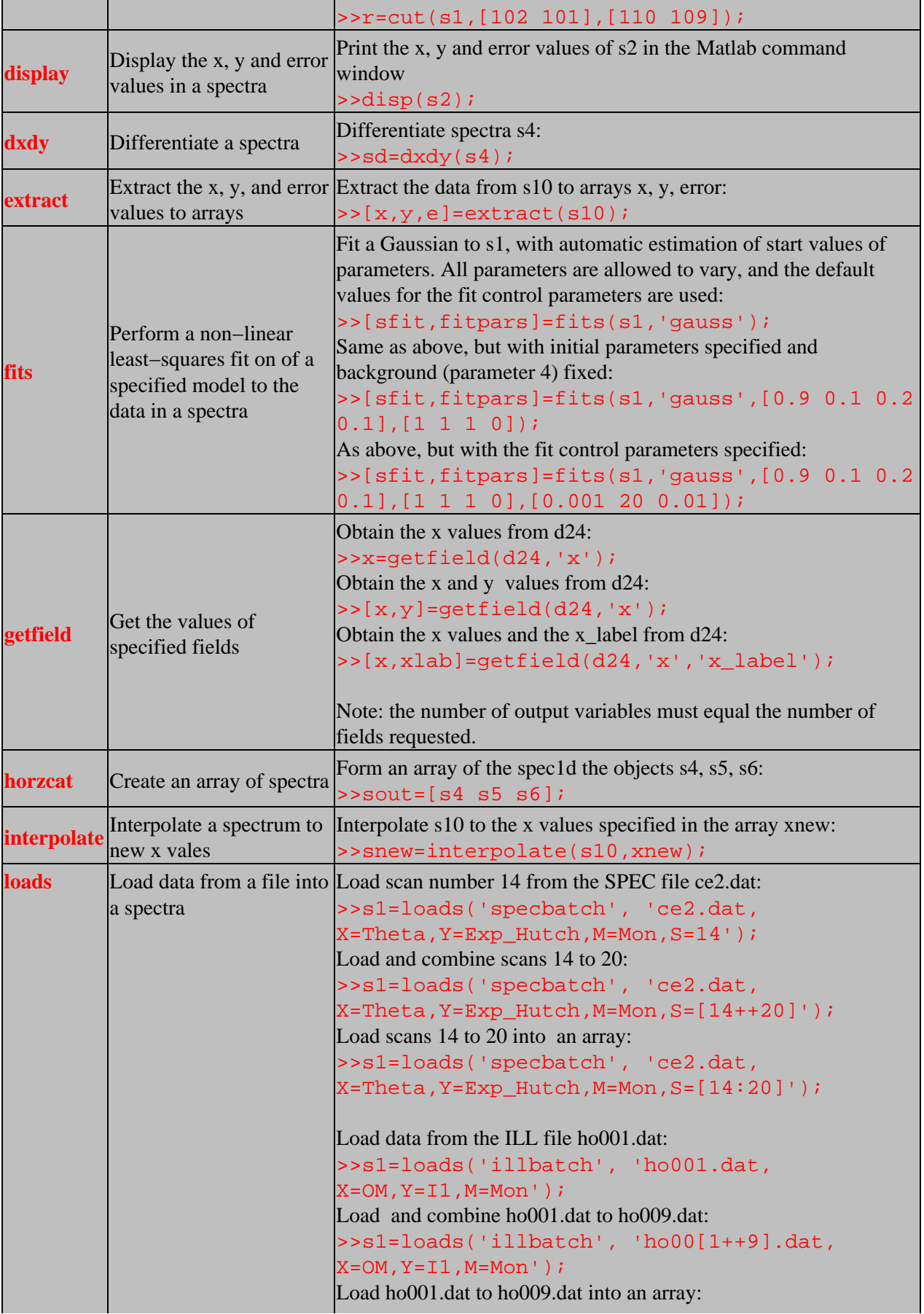

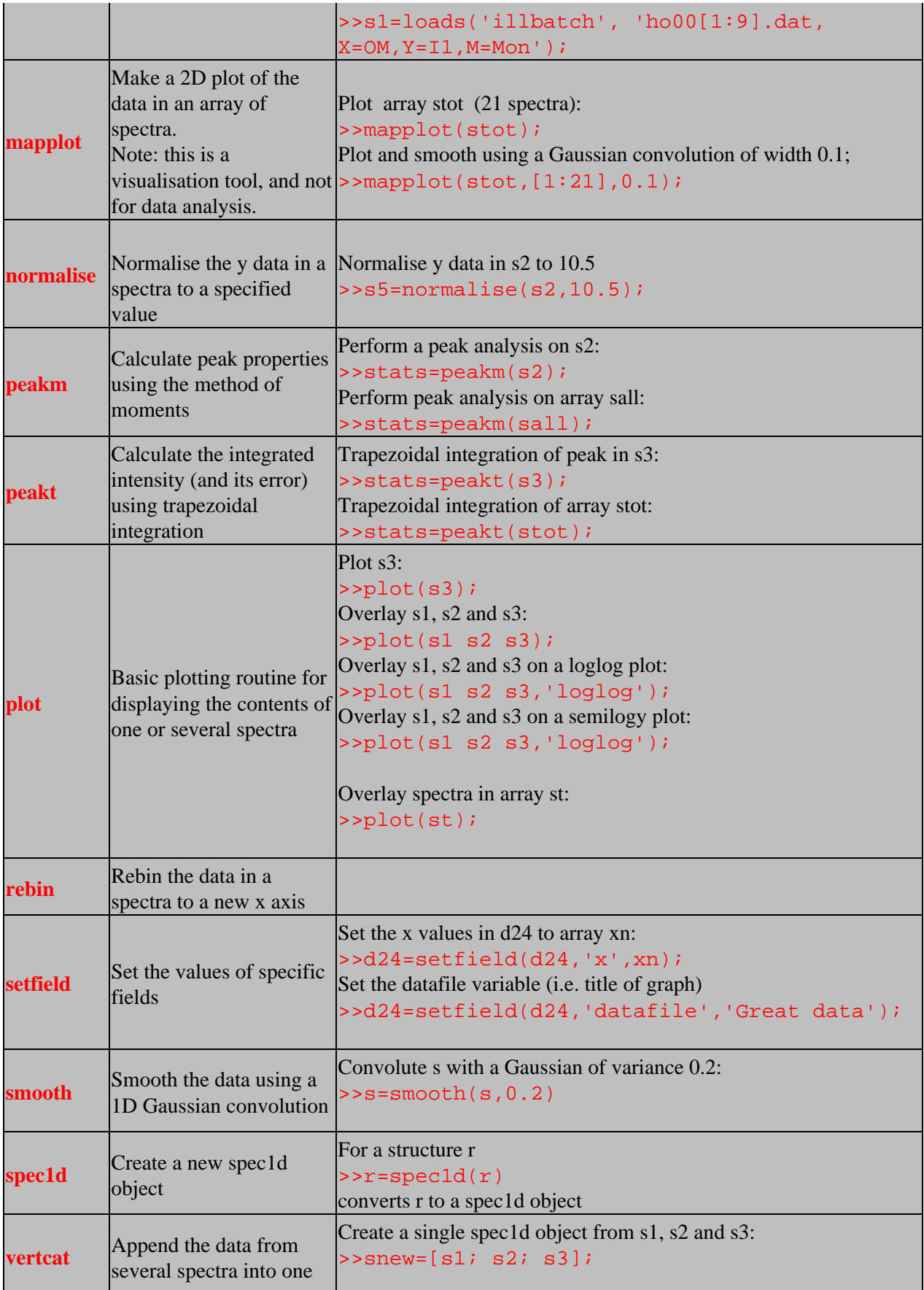

\section{Reference}

\subsection{Loading spectra}

Spectra can be loaded using the command file loads. This makes use of the standard MFIT/MVIEW load routines to load the data into a data structure.

For example, the SPEC data file 'spec.01' maybe loaded into the data structure 's1' using the following command

>>s1=loads('specbatch','spec.01,X=K,Y=Detector,S=3');

Here 'specbatch' specifies the standard MFIT/MVIEW load routine for SPEC type data files, and the line 'spec.01,X=K,Y=Detector,S=3' causes the 3rd scan from the file 'spec.01' to be loaded with the x varible equal to 'K' and the Y variable set to 'Detector'.

s1 is a data structure defined in 'spec1d.m' to be

s1.x : x−data s1.y : y−data s1.e : error on y s1.x\_label : Label for x−axis s1.y label : Label for y−axis s1.datafile : Data file from which the scan was loaded s1.yfit : Fitted value of data

\subsection{Basic plotting}

A basic plot of the spectra can be generated with the plot command, eg.

 $\gg plot(s1);$ 

Two or more spectra can be overlayed

 $\gg$ plot(s1,s2,s3);

Most properties of the graph can be edited by clicking on the appropriate feature. Left click on the lables to edit them. Right click on the lines to edit them.

\subsection{Simple operations}

Simple arithmetic operations may be performed on the spectra using the plus '+', minus '−', element–by–element multiplication '.\*', and simple element−by−element divide  $'./'.$ 

Command summary 10

Note: these operations require that the spectra have identical x−values. If this is not the case then the spectra have to be first interpolated, or in the case of '+' 'combine' may be used.

For example, suppose we wish to load scans 3, 4 and 5 from file 'spec.01' and then process them using simple arithmetic.

First load the scans into workspaces:

>>s3=loads('specbatch','spec.01,X=K,Y=Detector,S=3'); >>s4=loads('specbatch','spec.01,X=K,Y=Detector,S=4'); >>s5=loads('specbatch','spec.01,X=K,Y=Detector,S=5');

We can now add the three spectra and view the result by typing:

```
>>r=s3+s4+s5;\ggplot(r);
```
Alternatively s5 could be subtracted from the sum of s3 and s4.

>>r=s3+s4−s5;  $\gg plot(r);$ 

The operators '.\*' and './' work in a similar way, e.g.

 $>>r=s3.*s4;$ 

or even

>>r=2.\*s4−s3;

It is possible to append spectra as follows

 $>>r=[s1;s2;s3;s4];$ 

\subsection{Other operations}

These will be added to with time. See the help section of the individual commands. Presently supported commands include:

```
\subsubsection{combine}
```
This is used to combine data points when averaging spectra that do not have the same x−values, e.g.,

 $\gg$ r=combine(0.01,s1,s2,s3);

Averages points in spectra s1, s2, and s3 that do not differ by 0.01 in their x values. This can also be used as a crude rebinning of one spectra

 $\gg$ r=combine(0.01,s1);

\subsubsection{cut}

\subsubsection{disp}

\subsubsection{extract}

\subsubsection{fits}

\subsection{formatpars}

\subsection{gfields}

\subsubsection{peakm}

\subsubsection{peakt}

\subsection{rebin}

\subsection{sfields}

\subsubsection{transform}

spectrum\_out=transform(transform\_function,spectrum\_in,args)

Transform spectrum according to the transform function, e.g.,

>>r=transform('normalise',spectra,1)

Currently available transform functions include:

− r=transform('normalise',spectra,normalisation\_value);

− r=transform('dydx' ,spectra);

# <span id="page-12-0"></span>**Installation**

To use spec1d you need to:

- Use MATLAB 5.1 or higher
- Download latest version of MFIT/MVIEW load routines from [http://www.ill.fr/tas/matlab/ftp/load.tar.gz](http://wwwold.ill.fr/tas/matlab/ftp/load.tar.gz)
- Download latest version of MFIT/MVIEW func routines from [http://www.ill.fr/tas/matlab/ftp/funcs.tar.gz](http://wwwold.ill.fr/tas/matlab/ftp/funcs.tar.gz)
- Obtain the latest spec1d files from

You should create a directory called 'spec1d' in a directory which should be entered in your matlab path. Below this directory create another directory called @spec1d. Place the files formatpars.m, loads.m, specdfdp.m, and speclsqr.m in the spec1d directory, and all other files in @spec1d.

Obtaining latest Matlab stuff (MFit/MView/Rescal/SSym/load/funcs/nllsq) from [http://www.ill.fr/tas/matlab/doc/](http://wwwold.ill.fr/tas/matlab/doc/)

# <span id="page-13-0"></span>**Case Studies**

The examples here are designed to illustrate the versatility of spec1d in attackng complex data analysis problems in a flexible and transparent way.

[Case Study 1: Fitting the order parameter of the magnetic transition in MnPS3](#page-14-0)

# <span id="page-14-0"></span>**Case Study 1: Fitting the order parameter of the magnetic transition in MnPS3**